# COUNTERPOINT SQL CONNECTION

**APRIL 2009** 

# Handy Free Utilities and Applications

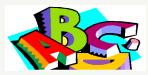

ADD SPELLCHECKER TO COUNTERPOINT

How would you like to add a Spellchecker to Counter-Point. Better yet, a Spellchecker to all your programs. Try this handy Free utility. TinySpell. You can download this free utility at www.download.com.

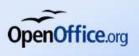

# Complete Office Suite

Is Microsoft Office breaking the bank. Everyone

needs Word-processing and Spreadsheet capabilities. But buying a copy for every computer can get a bit expensive.

OpenOffice is a complete office suite. It's compatible with Microsoft office, so you can read and save documents created by others. In fact I've got customers who prefer OpenOffice over Microsoft Office.

Because Open-Office is free you can afford to install it on every computer you have, even if you only need an office suite occasionally.

OpenOffice contains word processing, spreadsheets, presentations, graphics,

## databases and more.

To get your copy go to www.openoffice.org.

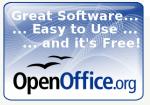

I HOPE EVERYONE IS READY FOR SPRING.

IN THIS ISSUE OF THE COUNTERPOINT CONNECTIONS ARE A FEW TIPS AND DOWNLOADS THAT CAN HELP.

And.....

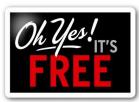

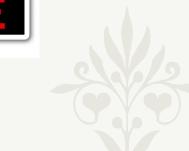

# Under-Used Features: Using Price Rules in CPSQL

Price rules allow you to give discounts on products based on customer, quantity, dates, selling units (each, dozen, box, etc.) plus many more. Price rules can be combined to handle almost any situation. Here is a way to do discounts off for Club Members. You can give different discounts on different products.

First setup a Customer Category called Club. To start go to:

/ Setup / Customers / Categories /

Next Assign customers to the Category 'CLUB'. Go to:
/ Customers / Customers /

Next create a Special Price to give 10% to CLUB members on Rock-

Continued on next page....

ler brand items.

# Customer Categories | File \* Edit \* Data \* Help \* | | Category | CLUB | | Description | Wood Workers Club | Bequire PO number |

## **INSIDE THIS ISSUE:**

| Spelling Checker  | 1   |
|-------------------|-----|
| Free Office Suite | 1   |
| Price Rules       | 1-3 |
| Tech Corner       | 2   |

### ACCLINK, LTD

/ Inventory / Prices / Special Prices /

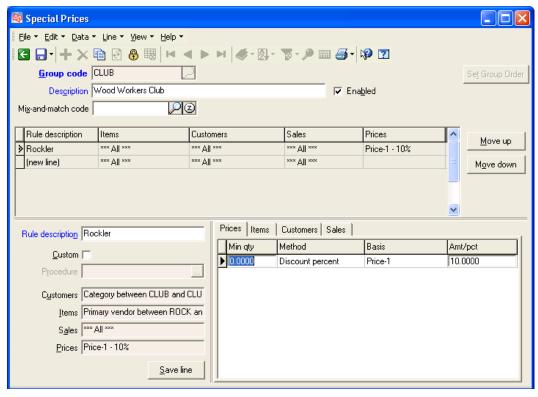

We don't require a minimum quantity for this discount so in the Min qty field enter 0 (zero). This is going to be a percentage off, so in the Method field select Discount percent. The discount will be based on our normal selling price, so in the Basis field select Price-1. This is a 10% discount, so in the Amt/pct field enter 10.

We now need to select which items qualify for discounts. So Click the Items tab where we will use filters to select only the items we want.

We want to give this discount on all Rockler items. So for Vendor select ROCK to ROCK.

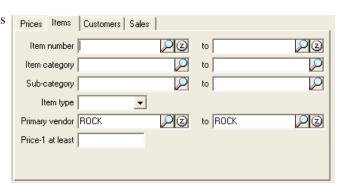

Next we need to limit the discounts to only Club members. Click on the Customer Tab. Set Category to CLUB to CLUB.

Now only Club members get 10% off on only Rockler items.

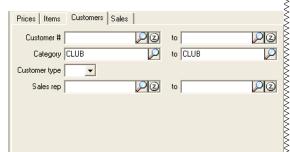

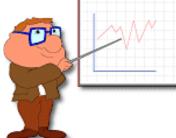

We're working on an detailed training program for Counter-Point SQL. This will cover all the basics from setup to use.

You can use it to refresh current employees on CPSQL or train new employees.

And unlike classroom training, you can use it over and over again. You can navigate directly to the area you want to cover. You can backup, pause or even skip sections.

I will be emailing a sample of the training video in the near future so be on the lookout!

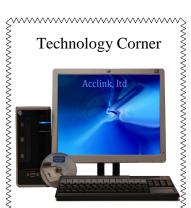

The new Atom-POS system. Small, just over 10" tall. It has the connections you need: 1
parallel, 3 serial, 6 USB ports.
It's good for the environment
as well. Using the new Intel
Atom processor it uses 1/3 the power of most systems. It's also miserly on the wallet, call for information.

₹₩₩₩₩₩₩₩₩₩₩₩₩₩₩₩₩₩₩₩₩₩₩₩₩₩₩₩₩₩

But within the Special Prices group CLUB we can create more rules.

Say in addition to 10% off Rockler, Club members also get 3% off Powermatic items that are over \$200.00. Save the Rockler line then add a new rule. We'll call this rule Powermatic.

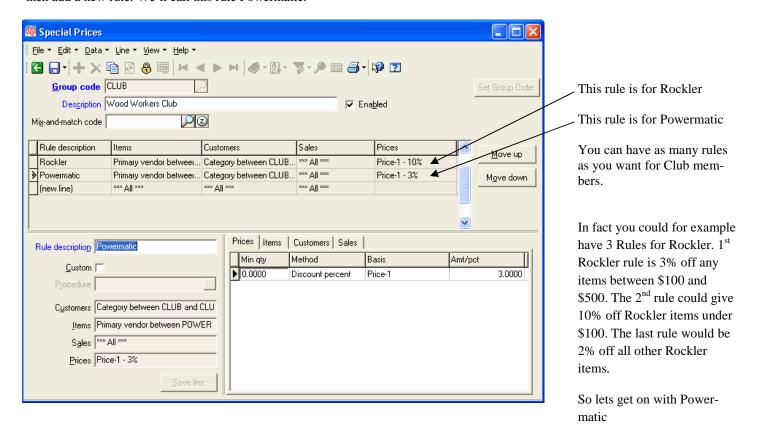

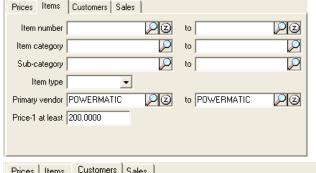

Here we enter Powermatic as the Primary vendor and add a filter to limit this rule to items with a price-1 of at least \$200.00

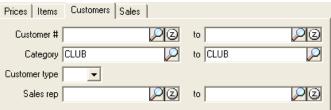

Again we limit it to only Club members. Remember if you need more ways to apply rules, right click and add your own filter fields.

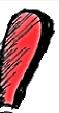

An important thing to keep in mind is that the first rule that is true is used. CPSQL looks in this order—Contracts, Promotional, then Special pricing. If you don't get the price you expected use price test to see which rule is being used. / Inventory / Utilities / Price Test /

For example if on a set of items you give 30% off of items over \$500, 20% off of items over \$200, and 10% off all other items.

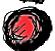

You want the first rule to be the 30% off of items over \$500, the second rule to be 20% off of items over \$200, and the third rule to be 10% off all others. Why? If your first rule was 20% off of items over \$200. When the customer purchased an item for \$600. The first rule would be true and they would get a 20% discount. But you wanted them to get 30% off of items over \$500. But since the first rule was true, CounterPoint never got to the second rule.